# Einrichten eines Repositorys für die Installation von Vorgängen in IOS XR7 und für den Upgrade-Prozess

## Inhalt

**Einleitung Voraussetzungen Anforderungen** Verwendete Komponenten Verwandte Produkte IOS XR7-Installationserweiterung. **Konfigurieren** Remote-Repository Konfigurieren Sie das Remote-Repository auf dem Router. Installationsvorgang **Effektive Konfiguration** Installieren/Übernehmen Lokales Repository **Voraussetzungen** Lokales Repository konfigurieren **Installationsvorgang** Konfiguration aktivieren und Installation bestätigen

## **Einleitung**

In diesem Dokument werden Upgrades der Cisco IOS<sup>®</sup> XR 7-Softwareversionen und die Installation mithilfe eines Repositorys beschrieben.

## Voraussetzungen

## Anforderungen

Cisco empfiehlt, dass Sie über Kenntnisse in folgenden Bereichen verfügen:

- Cisco IOS XR-Software
- Cisco IOS XR Software-Installations- und Upgrade-Verfahren

### Verwendete Komponenten

Dieses Dokument ist nicht auf bestimmte Hardwareversionen beschränkt. Es gilt für alle Router mit IOS XR7.

Die Informationen in diesem Dokument beziehen sich auf Geräte in einer speziell eingerichteten Testumgebung. Alle Geräte, die in diesem Dokument benutzt wurden, begannen mit einer gelöschten (Nichterfüllungs) Konfiguration. Wenn Ihr Netzwerk in Betrieb ist, stellen Sie sicher, dass Sie die möglichen Auswirkungen aller Befehle kennen.

## Verwandte Produkte

IOS XR7, auch Lindt genannt, ist eine Weiterentwicklung der XR-Software, die auf einer Linux 9- Distribution aufbaut.

Eine wichtige Änderung ist die vollständige Entfernung der Administrationsebene. Darüber hinaus werden die IOS XR-Prozesse auf Kontrollebene jetzt nativ auf dem Host ausgeführt.

Dieses Dokument gilt derzeit für die folgenden Hardware-Geräte:

- Cisco Router der Serie 540
- Router der Serie 8000
- Cisco NCS 57B1 Router

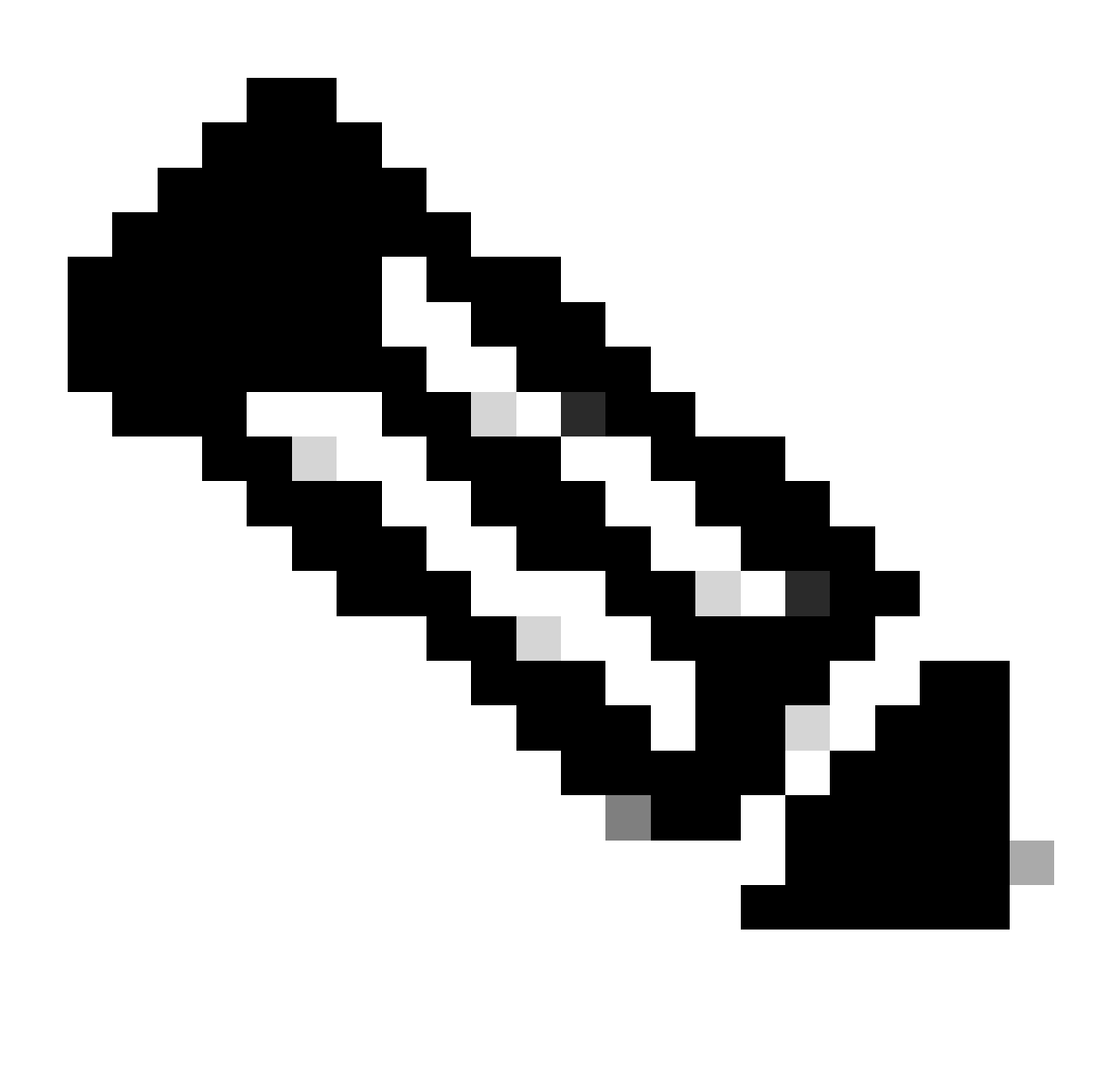

Hinweis: Eine Softwareversion kann die Zahl 7 enthalten, steht aber immer noch für die eXR-Softwarearchitektur (z. B.: ASR 9000 XR 7.5.2 ist keine XR7-Architektur)

### IOS XR7-Installationserweiterung.

Um Pakete (RPM), Code-Upgrades und Updates in XR7 zu installieren, benötigen Sie ein RPM-Repository, aus dem der Router die RPMs für die Installation herunterladen kann. Das Repository kann sich lokal am Router befinden oder per Remote-Zugriff über FTP, HTTP oder HTTPS aufgerufen werden.

Wir haben eine Reihe von Befehlen, die uns in verschiedenen Szenarien und bei allen Installationsaktivitäten in XR7 helfen können.

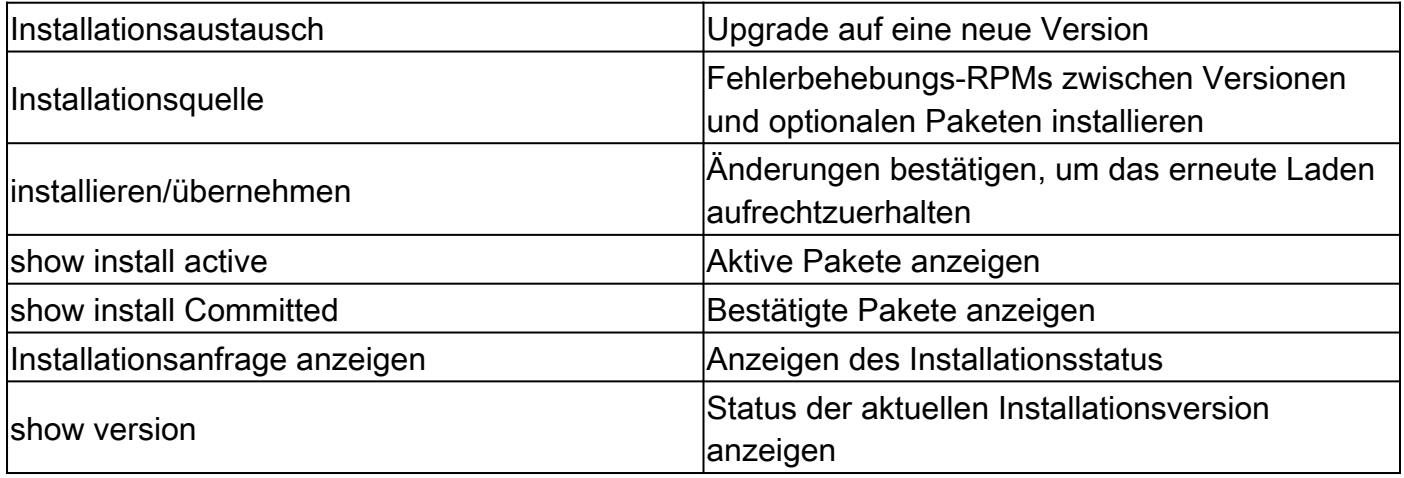

Die derzeit aktive Software kann auf Ihrem System durch die Software eines bestimmten ISO-Image oder Golden ISO (GISO)-Image ersetzt werden. Für das Upgrade auf die neue Software sind nur minimale Änderungen erforderlich. Pakete werden nicht entfernt und neu installiert, wenn sie den gleichen Namen und die gleiche Version haben.

• Erstellen Sie ein Repository für den Zugriff auf Dateien:

RP/0/RP0/CPU0:R0(config)# install repository local-repo | remote-repo

• Aktualisieren Sie die Version:

RP/0/RP0/CPU0:R0(config)# install package replace

• Effektive Konfiguration:

• Bestätigen (Installation dauerhaft machen):

```
RP/0/RP0/CPU0:R0# install commit
```
## Konfigurieren

In diesem Abschnitt wird beschrieben und erläutert, wie ein Repository auf dem Router konfiguriert wird. Es wird empfohlen, dass der HTTP/FTP-Server bereits erstellt wurde und funktionsfähig ist.

### Remote-Repository

Wenn auf das Repository remote zugegriffen wird, müssen Sie eine Repository-URL angeben, von der die Installationsdateien abgerufen werden. Die URL enthält:

- IP-Adresse des Servers
- Portnummer des Servers
- (Optional) VRF-Name (Virtual Routing and Forwarding)

Das Repository kann so konfiguriert werden, dass es mithilfe einer nicht standardmäßigen VRF-Tabelle erreichbar ist. Wenn das Repository über eine Adresse in einer VRF-Instanz erreichbar ist, geben Sie den Namen der VRF-Instanz an.

Das Format der Repository-URL ist wie folgt:

- FTP: ftp://<Server>[;<VRF>]/<Pfad zum Repository>
- HTTP: http://<server>[;<vrf>]/<Pfad zum Repository>
- HTTPS: https://<Server>[;<VRF>]/<Pfad zum Repository>
- Lokal: file:///<Pfad zum Repository>. Der Pfad zum Projektarchiv muss sich unter /harddisk:/ befinden.

Konfigurieren Sie das Remote-Repository auf dem Router.

```
RP/0/RP0/CPU0:R0# configure
RP/0/RP0/CPU0:R0(config)# install repository remote_repo url http://192.168.122.1/
RP/0/RP0/CPU0:R0(config)# commit
RP/0/RP0/CPU0:R0(config)# end
RP/0/RP0/CPU0:R0#
```
Wie bereits erwähnt, ist es zwingend erforderlich, eine Repository-URL bereitzustellen, von der die Installationsdateien abgerufen werden.

• Uberprüfen Sie die Korrekturen, die in unserem Remote-Repository oder einem zuvor konfigurierten Repository verfügbar sind.

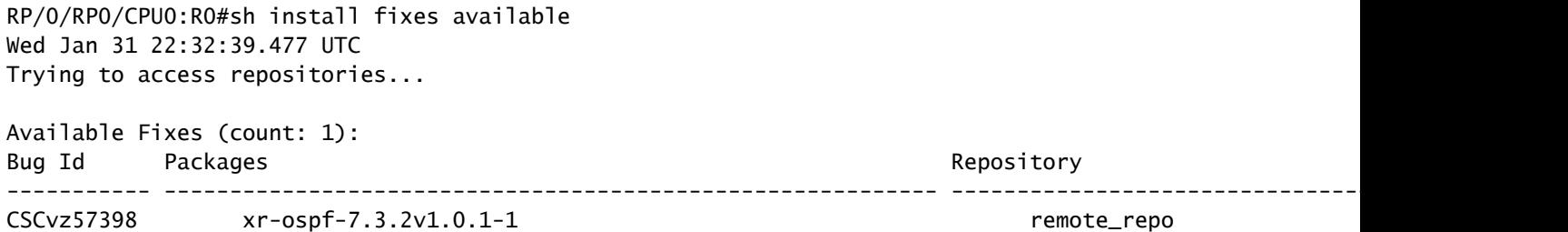

#### Installationsvorgang

RP/0/RP0/CPU0:R0#install package upgrade xr-ospf-7.3.2v1.0.1-1 synchronous Wed Jan 31 22:34:16.220 UTC Starting: install package upgrade xr-ospf-7.3.2v1.0.1-1 Packaging operation 1.1.1 Press Ctrl-C to return to the exec prompt. This will not cancel the install operation Current activity: Initializing ... Current activity: Veto check .. Current activity: Package add or other package operation .. Packaging operation 1.1.1: 'install package upgrade xr-ospf-7.3.2v1.0.1-1' completed without error

Das Remote-Repository kann einige Protokolle des Routers anzeigen, der einige Dateien anfordert. In diesem Fall zeigt der HTTP-Server einige erfolgreiche HTTP-Anforderungen an.

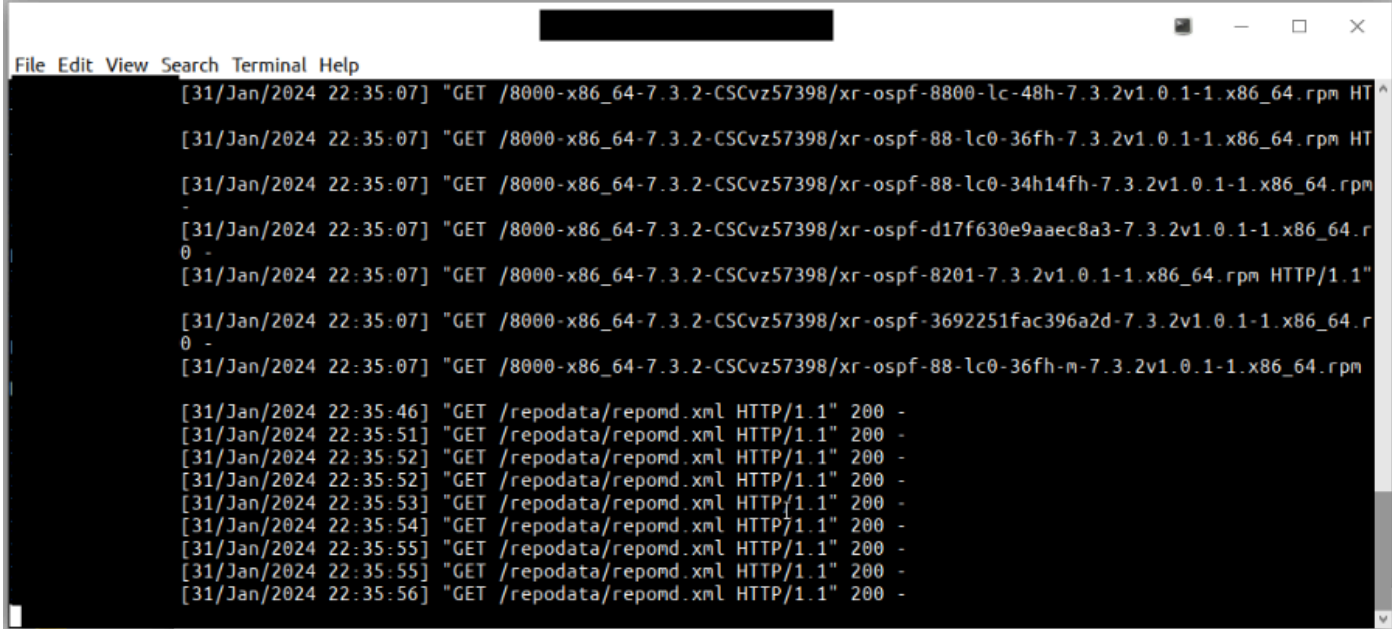

HTTP-Serverprotokolle von Erfolgsanforderungen

Effektive Konfiguration

RP/0/RP0/CPU0:R0#sh install fixes active Wed Jan 31 22:39:54.987 UTC There are currently no fixes active.

RP/0/RP0/CPU0:R0#install apply Wed Jan 31 22:40:16.628 UTC Once the packaging dependencies have been determined, the install operation may have to reload the syst If you want more control of the operation, then explicitly use 'install apply restart' or 'install appl Continue? [yes/no]:[yes] yes Install apply operation 1.1 has started Install operation will continue in the background

Mit show install request Befehl kann der Fortschritt der Installation überwacht werden. Bei der zweiten Ausführung des Befehls ist die Installationsanforderung bereits abgeschlossen.

RP/0/RP0/CPU0:R0#sh install request Wed Jan 31 22:41:07.649 UTC User request: install apply restart Ope

An diesem Punkt ist fix aktiv, aber nicht persistent.

RP/0/RP0/CPU0:R0#sh install fixes active Wed Jan 31 22:46:33.940 UTC Active Fixes (count: 1): Bug Id Pa

An diesem Punkt, nach dem Commit der Installation und erhalten 0 Fehler, Installation abgeschlossen ist.

RP/0/RP0/CPU0:RO#install commit synchronous Wed Jan 31 22:47:38.676 UTC Starting: install commit Transa

#### Lokales Repository

Der Router kann als Repository zum Hosten der RPMs dienen. Sie müssen ein Root-lr-Benutzer mit Zugriff auf die Router-Shell sein. Ein Remote-Repository ist die empfohlene Methode für den Zugriff auf die RPMs. Wenn jedoch das Remote-Repository nicht die bevorzugte Option ist, können Sie den Router als Repository für das Hosten der RPMs verwenden.

Die Methode des lokalen Repositorys ist fast identisch mit der des Remote-Repositorys, weist jedoch anfänglich geringfügige Unterschiede auf.

#### Voraussetzungen

Pakete müssen sich auf der Festplatte befinden, um sie unserem Repository hinzuzufügen.

Beispiel für die nächste TAR-Datei:

RP/O/RPO/CPUO:RO#dir harddisk: Wed Jan 31 23:07:15.476 UTC Directory of harddisk: 12 -rw-rw-rw-. 1 8388

Es wird empfohlen, die Starterfunktion für die Datei in der Shell des Routers aufzuheben.

RP/0/RP0/CPU0:R0#run Wed Jan 31 23:08:20.380 UTC [node0\_RP0\_CPU0:/]\$cd harddisk\: [node0\_RP0\_CPU0:/hard

Lokales Repository konfigurieren

RP/0/RP0/CPU0:R0# configure RP/0/RP0/CPU0:R0(config)# install repository local-repo url file:///harddis

Validiert die Pakete, die dem lokalen Repository hinzugefügt wurden

RP/0/RP0/CPU0:R0#sh install available Wed Jan 31 23:14:52.788 UTC Trying to access repositories... Pack

#### Installationsvorgang

Um zu überprüfen, ob es sich um den gleichen Prozess wie bei der Remote-Repository-Option handelt, können wir versuchen, eines dieser Pakete zu installieren, z. B. Telnet One.

```
RP/0/RP0/CPU0:R0#install source local-repo xr-telnet Wed Jan 31 23:20:28.252 UTC Once the packaging dep
```
Konfiguration aktivieren und Installation bestätigen

Wie bei der Remote-Methode müssen wir den ausführen, um dieinstall apply Konfiguration wirksam zu machen undinstall commit um die Installation dauerhaft zu machen. Verwenden Sie den nächsten Befehl, um die korrekte Installation von Paketen zu **überprüfen.**

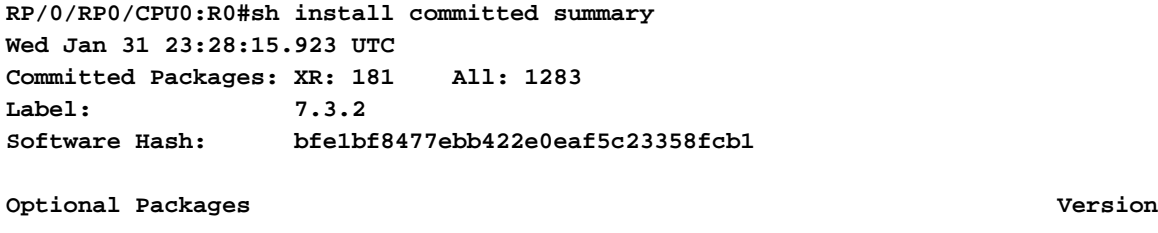

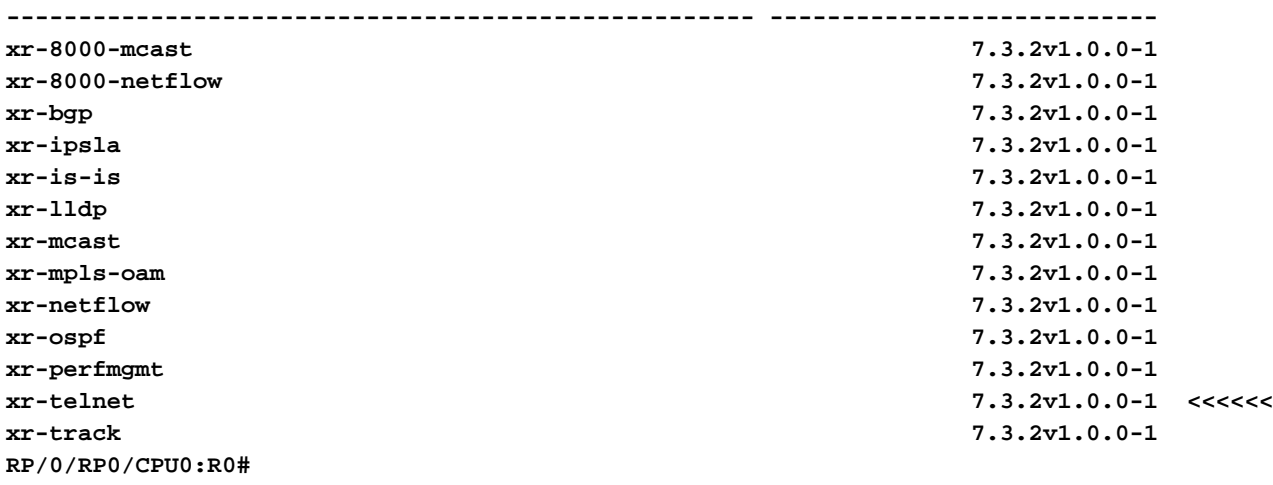

### Informationen zu dieser Übersetzung

Cisco hat dieses Dokument maschinell übersetzen und von einem menschlichen Übersetzer editieren und korrigieren lassen, um unseren Benutzern auf der ganzen Welt Support-Inhalte in ihrer eigenen Sprache zu bieten. Bitte beachten Sie, dass selbst die beste maschinelle Übersetzung nicht so genau ist wie eine von einem professionellen Übersetzer angefertigte. Cisco Systems, Inc. übernimmt keine Haftung für die Richtigkeit dieser Übersetzungen und empfiehlt, immer das englische Originaldokument (siehe bereitgestellter Link) heranzuziehen.